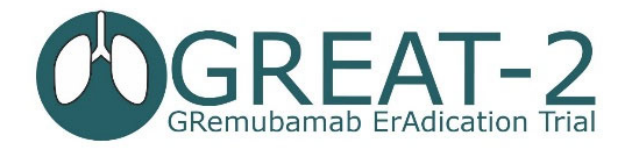

GREAT-2 Training Presentation 15 Pharmacy TRuST IMP Accountability V1 18-05-23

# **IMP/Placebo Accountability for Clinical Trial Pharmacy**

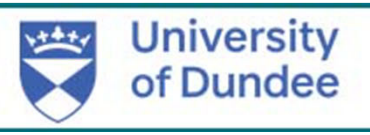

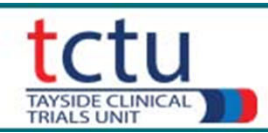

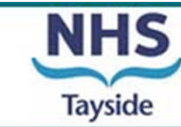

1

#### **Requirements**

- Delegated on Delegation Log
- TRuST training completed this presentation
- TRuST log-in
- Printer
- For the GREAT-2 trial, the clinical trial pharmacy team are **unblinded** to treatment allocation.

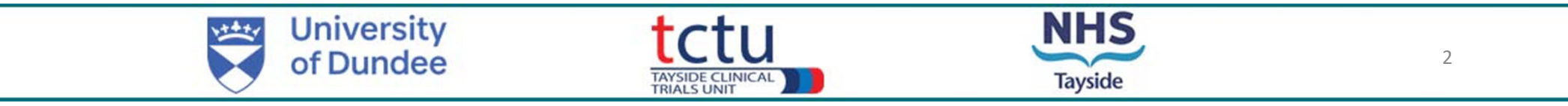

### **TRuST Randomisation & Drug Accountability System**

- Recording drugs received
- Dispensing/releasing drugs
- Recording drug returns
- Recording drugs disposal
- Recording damaged drugs
- Recording expired drugs
- Quarantining drugs
- Drug accountability
- TRuST can be accessed directly: <u>https://hicservices.dundee.ac.uk/TRuST</u> or from the GREAT-2 website https://sites.dundee.ac.uk/great-2/
- Login details will be sent out after training has taken place. If not received, click on "Forgotten Password" and enter your email as your username

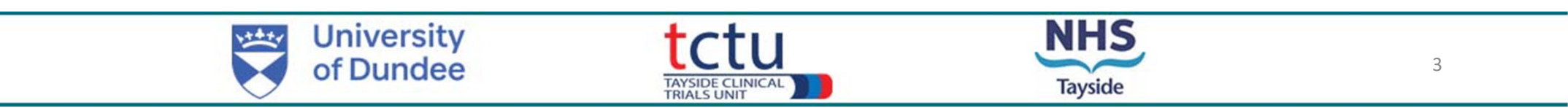

• Login with your details; on first login you will be asked to change your password

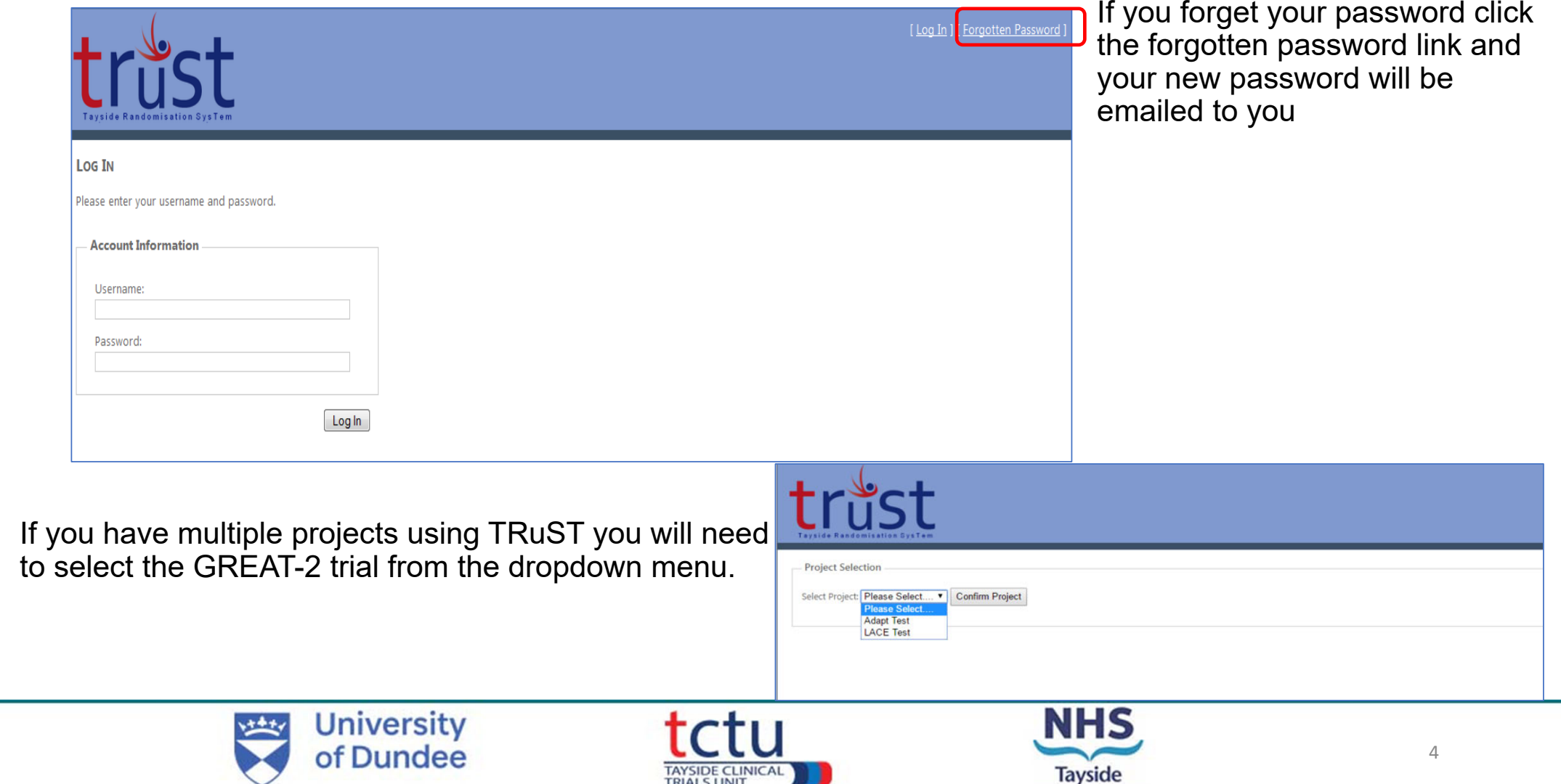

#### Main Menu

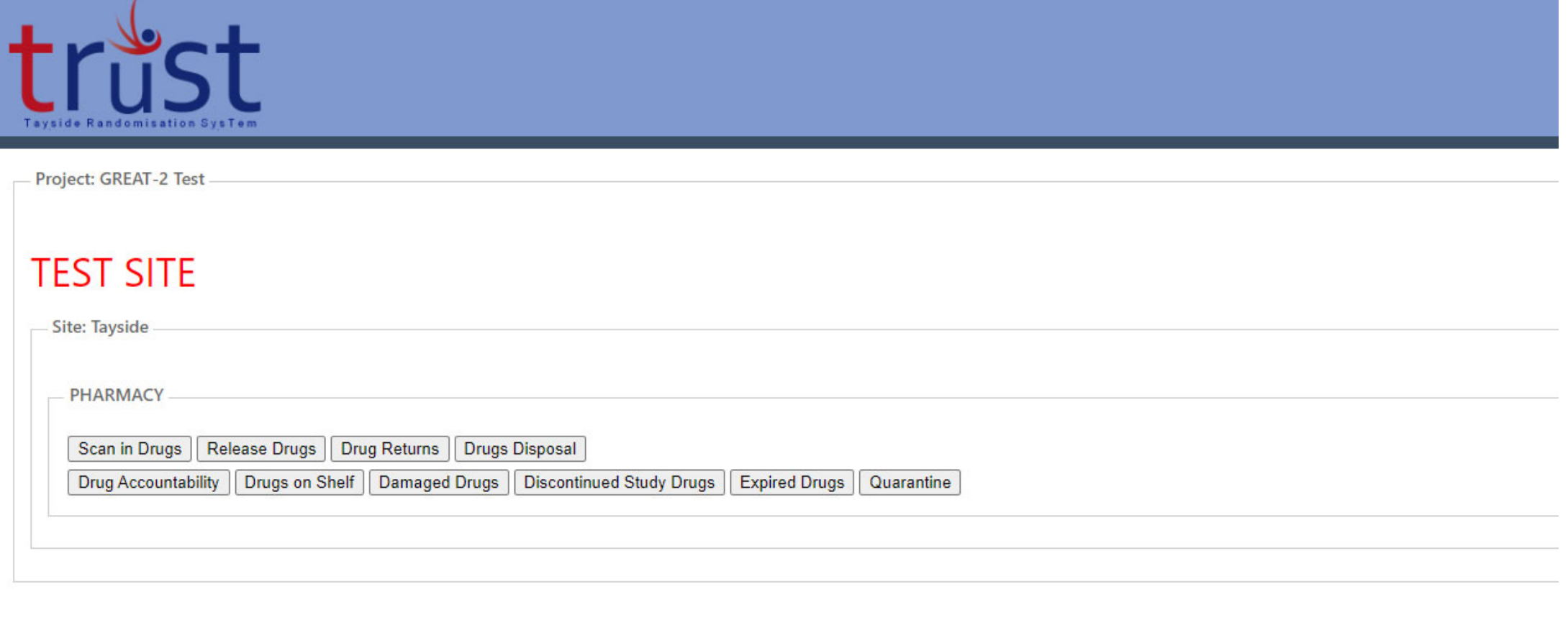

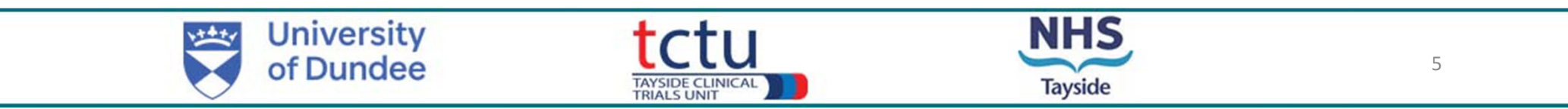

#### Recording drugs received (1)

**Acknowledgement of Receipt of Clinical Trial Material** 

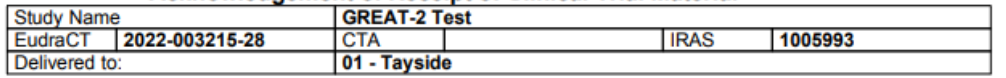

Email a copy of the form within 7 working days to Tricia Mepham/tricia.mepham@sharpclinical.com

Please find enclosed the following supplies. Please check the quantity and condition of the supplies, complete the last 2 columns in the table below, sign and date to acknowledge receipt.

Please remember to scan in the individual pack IDs on the TRuST system within the next 7 days

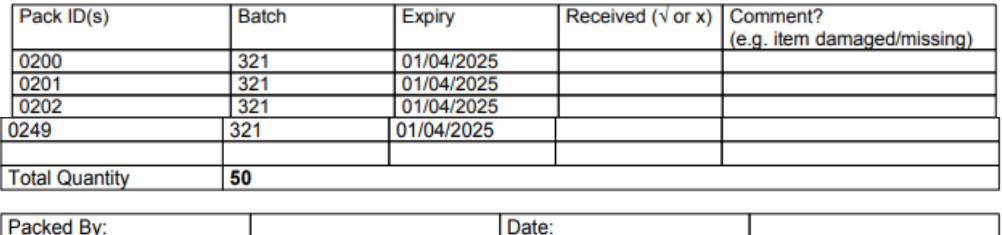

Date: **Received By:** Designation:

SHARP CLINICAL, Unit 28, Heol Klockner, Heads of the Valley Ind. Estate, Rhymney, Tredegar, NP22 5RL, United Kingdom

To be completed by SHARP Clinical Services Ltd:

Acknowledgement of receipt signed, dated and returned. Filed in Clinical Trial Folder.

- Acknowledgement of Receipt of Clinical Trial Material Form
	- Confirm receipt on form: complete "Received" column by placing a tick in each box.
	- $\bullet$ If any packs are missing or damaged, documented under "Comments" column
	- • Sign and date form under "Received By" (see next slide)
	- • Email signed form to SHARP: tricia.mepham@sharpclinical.com & file in PSF

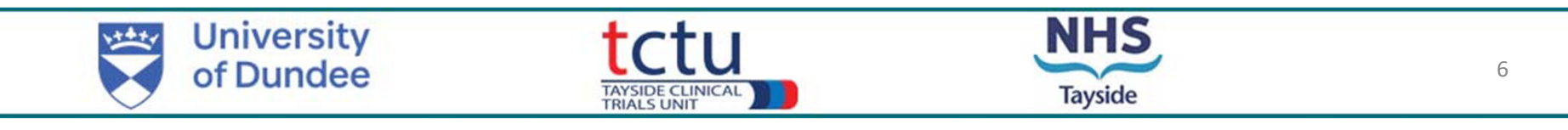

#### Recording drugs received (2) Scan in drugs

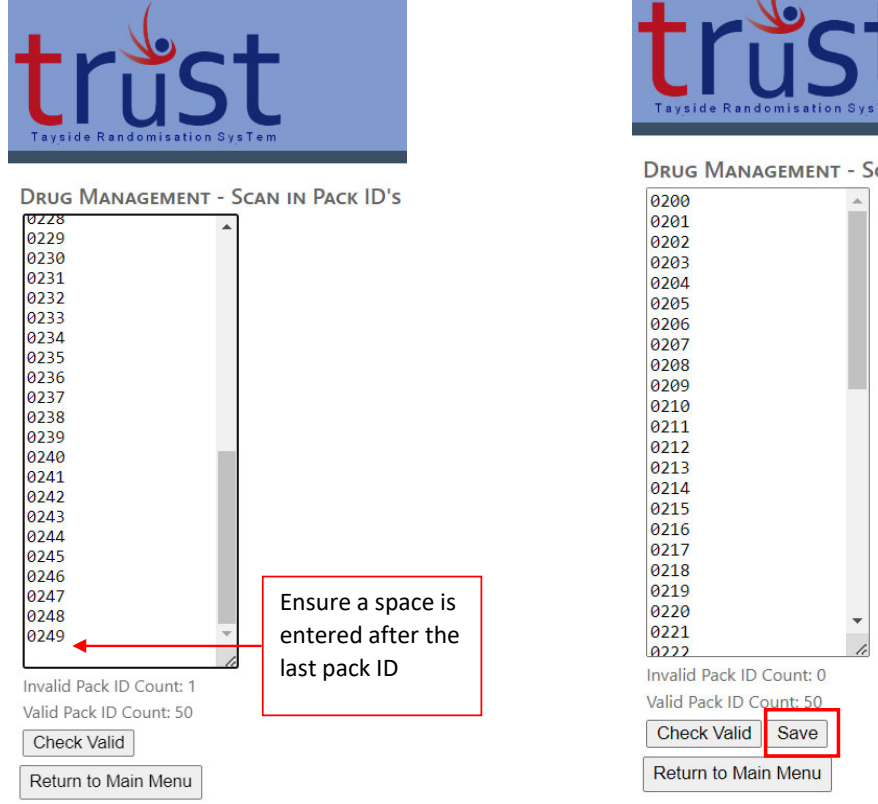

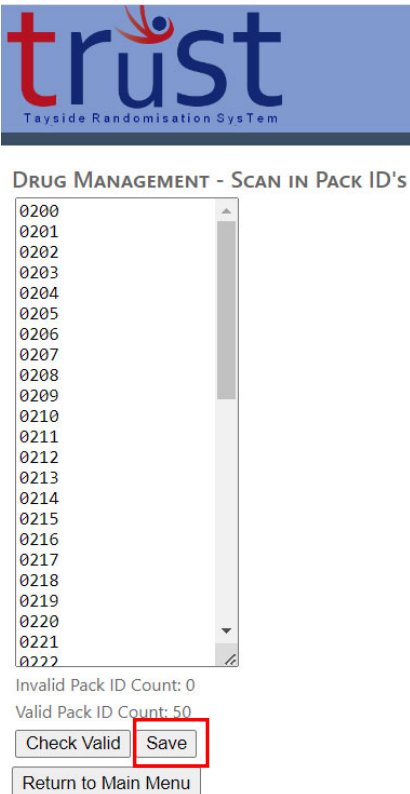

- •Click "Scan in Drugs" from main Menu
- •Enter pack IDs manually – one per line
- • Ensure there is a space entered after the last pack ID
- •Click "Check Valid"
- • Remove any invalid bottle IDs added accidently
- •When all pack IDs are valid, click "Save"
- • Drug Accountability and Drugs on Shelf will be updated

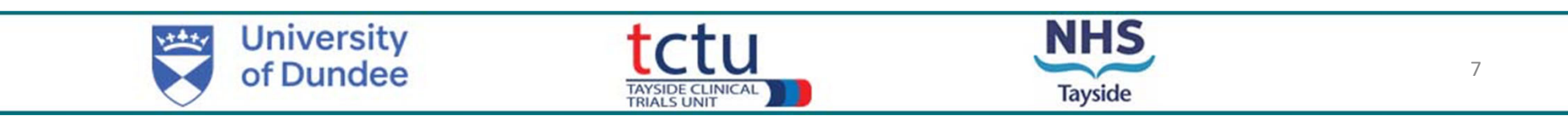

### Dispensing/Releasing drugs (1)

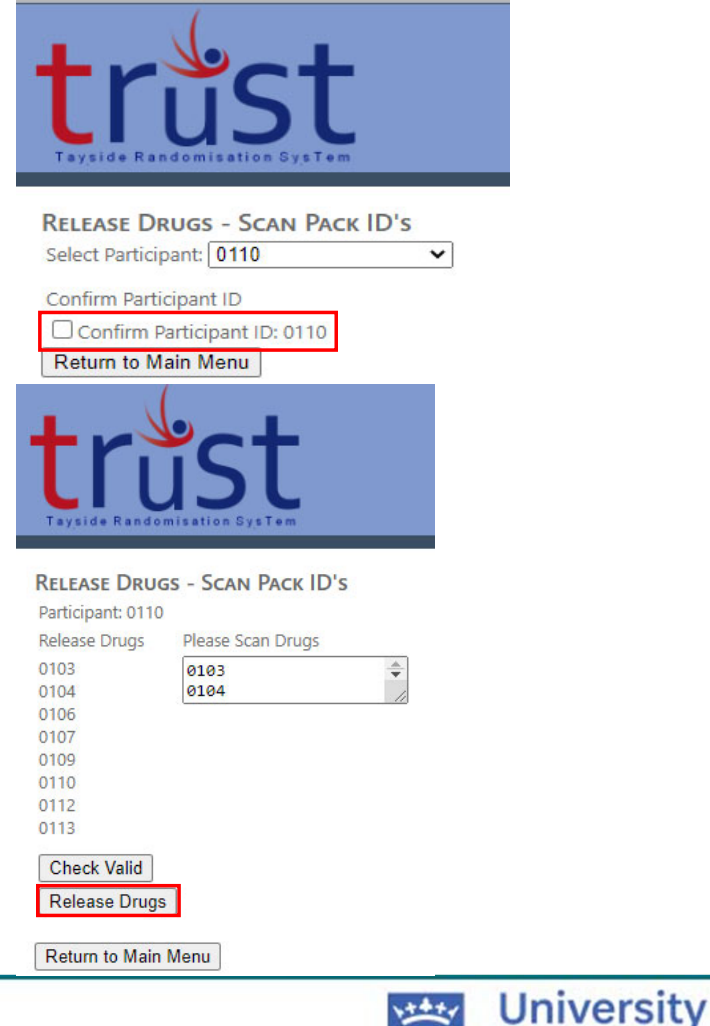

You will receive a hard copy of the Clinical Trial Request Form from the Research Nurse

- •Click "Release Drugs" on Main Menu
- $\bullet$ Select participant ID from the Clinical Trial Request Form
- •Tick "Confirm Participant ID"
- • Check pack IDs listed on TRuST match the pack IDs listed on the Clinical Trial Request Form
- • Enter pack IDs listed on the Request Form in the "Please Scan Drugs" box - one pack ID per line, ensure there is a space entered after the last pack ID
- •Click "Check Valid"
- •If all pack IDs entered as valid, the Release Drugs button will appear
- $\bullet$ Click "Release Drugs" to generate the Clinical Trial Release Form
- •Print Clinical Trial Release Form
- •Dug Accountability will be updated

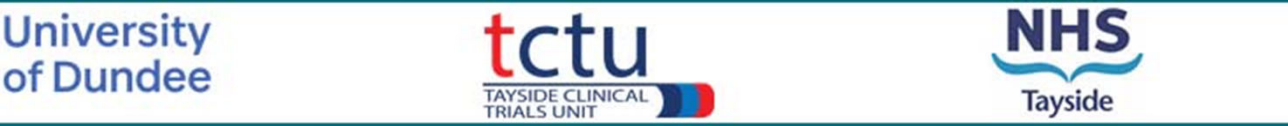

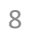

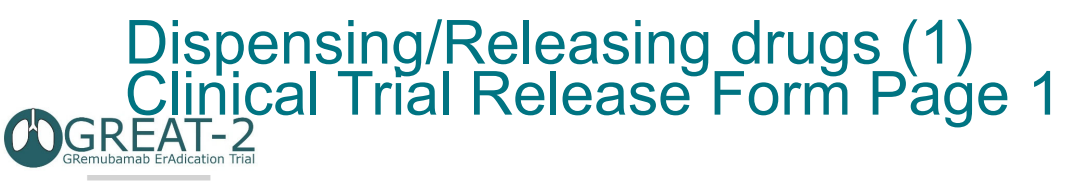

GREAT-2: A phase 2 trial of Gremubamab compared to placebo in participants with bronchiectasis and chronic Pseudomonas aeruginosa infection

**CLINICAL TRIAL RELEASE FORM** 

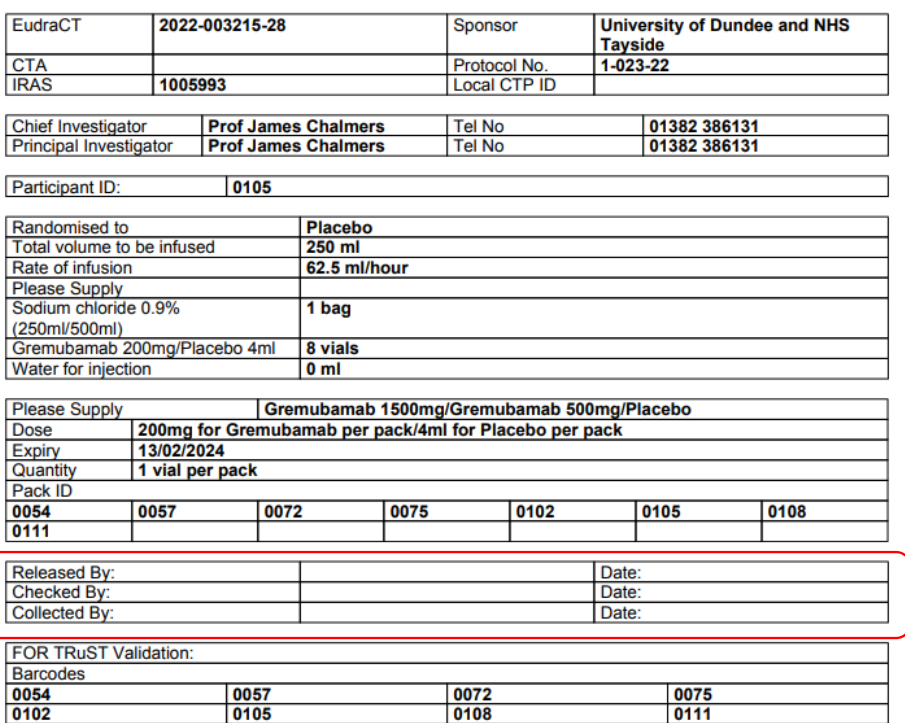

Ensure that the Clinical Trial Release Form is printed on 2 separate pages.

Important: page 1 of the Clinical Trial Release Form contains unblinded information.

Page 1:

- •Signed by the person releasing the pack
- $\bullet$  Checked & signed by another member of the pharmacy team
- •Signed by the person collecting the packs

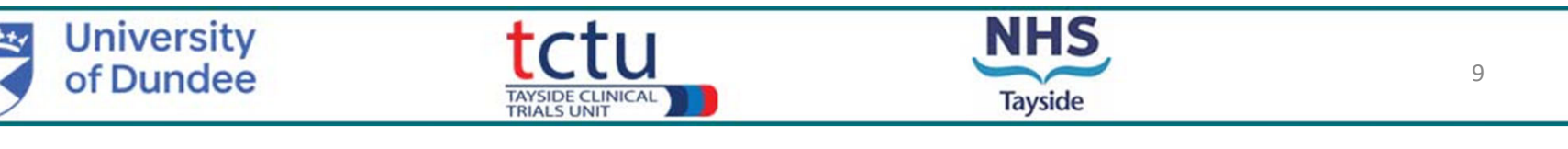

## Dispensing/Releasing drugs (2) Clinical Trial Release Form Page 2**GREAT-2**

GREAT-2: A phase 2 trial of Gremubamab compared to placebo in participants with bronchiectasis and chronic Pseudomonas aeruginosa infection

This sheet ONLY to be given with IMP infusion to blinded Research Nurse

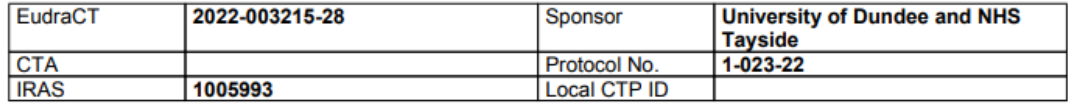

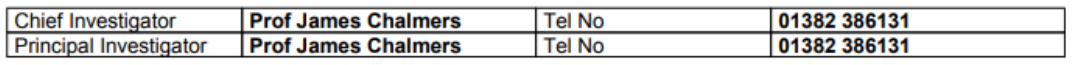

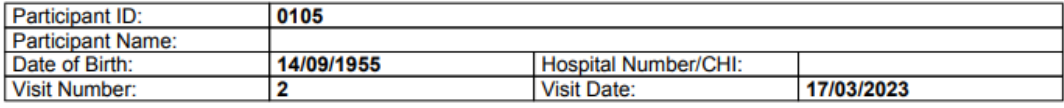

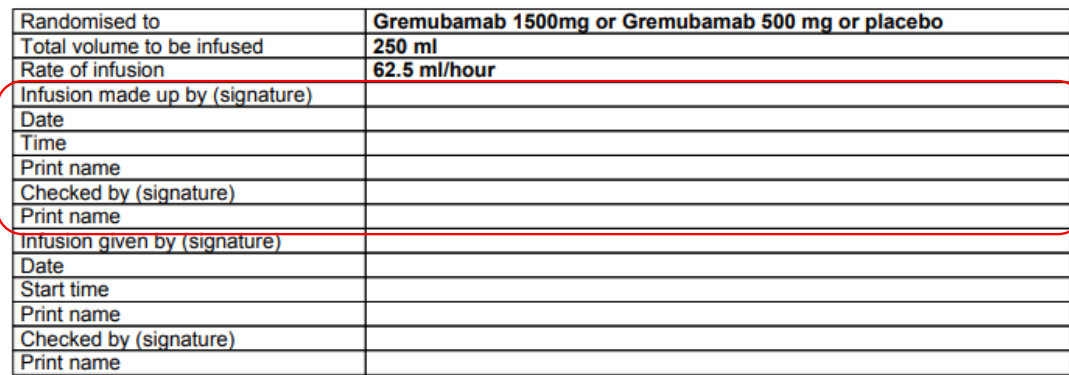

- • Unblinded team member to prepare the IV infusion according to the IMP Management Plan
- • IV infusion should be prepared as close as possible to when the treatment will be given.

#### Page 2:

- Sign "Infusion made by"
- Add date and time of infusion preparation
- Checked & signed by another member of the pharmacy team
- • **Only** Page 2 to be given to the blinded team member and record of administration of infusion completed
- •To be filed in ISF

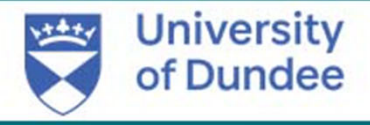

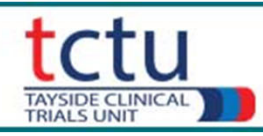

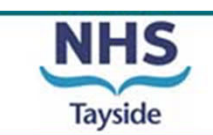

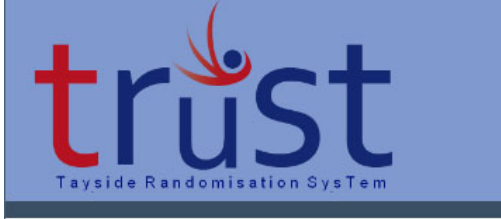

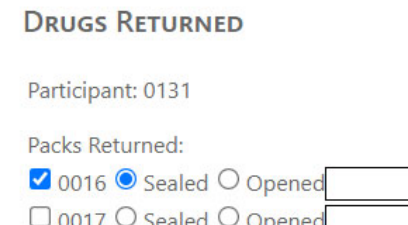

□ 0014 ○ Sealed ○ Opened

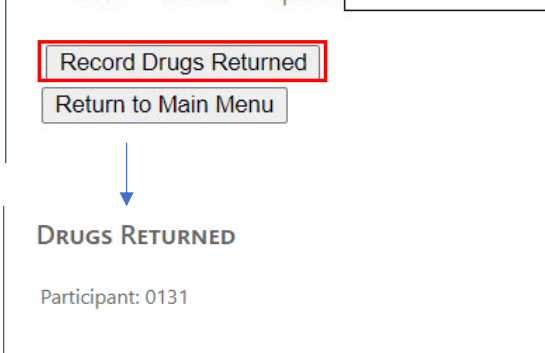

Packs recorded as returned

**Return to Main Menu** 

- Recording Drug Returns Click "Drug Returns" on Main Menu
	- • Select and confirm the participant ID which the pack is allocated to
	- •Tick pack IDs which are being returned
	- •Select "Sealed" or "Opened"
	- • In the textbox, if you have selected "opened" enter the number of vials (e.g. "1")
	- •Click "Record Drugs Returned"
	- •Dug Accountability will be updated

Clinical trial pharmacy should not record drug returns on TRuST for the  $\frac{1}{2}$  unused vial that will be remaining from each infusion. This should be documented locally as per local procedure.

Drug returns should only be recorded where a vial is not used due to other circumstances and the whole vial is unused.

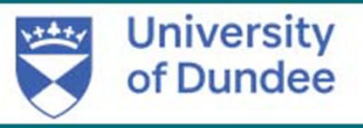

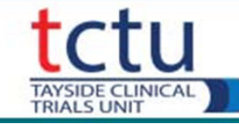

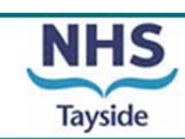

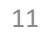

### Recording Drugs Disposal (1)

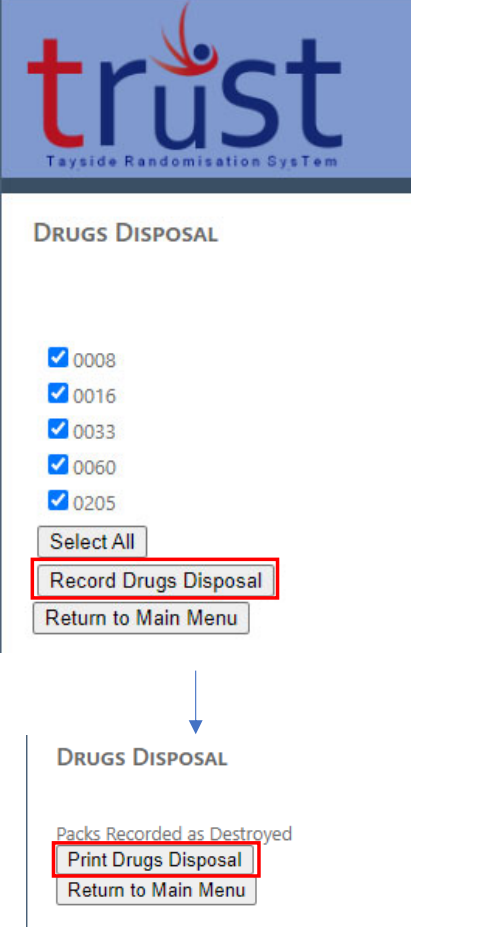

All drug returns may be disposed of immediately, there is no need to request permission from Trial Manger

At the end of the trial, wait until CTP have been requested by Trial Manager to dispose of any remaining drugs

- $\bullet$ Click "Drug Disposal" on Main Menu
- •This will list all of the pack IDs that have been marked as returned
- •Tick the appropriate pack IDs
- •Click "Record Drug Disposal"
- $\bullet$ Print Clinical Trial Disposal Form
- •Dug Accountability will be updated

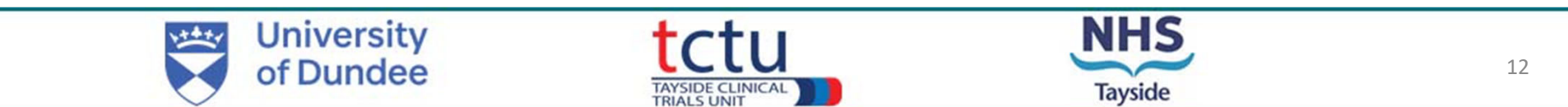

#### Recording Drugs Disposal (2)

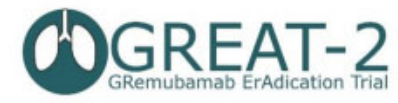

GREAT-2: A phase 2 trial of Gremubamab compared to placebo in participants with bronchiectasis and chronic Pseudomonas aeruginosa infection **CLINICAL TRIAL DISPOSAL FORM** 

**University of Dundee and NHS** EudraCT 2022-003215-28 Sponsor **Tayside CTA**  $1 - 023 - 22$ Protocol No. **IRAS** 1005993 **Local CTP ID** 

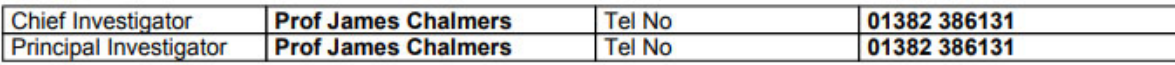

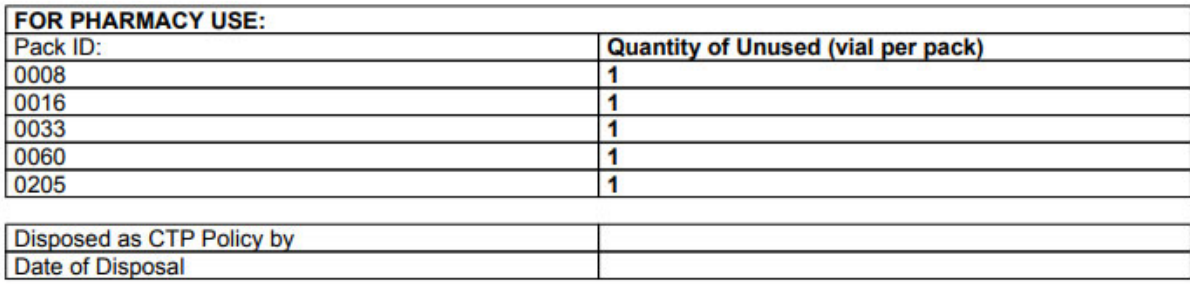

- •Dispose of drugs as per local procedure
- •Complete Clinical Trial Disposal Form
- File in PSF

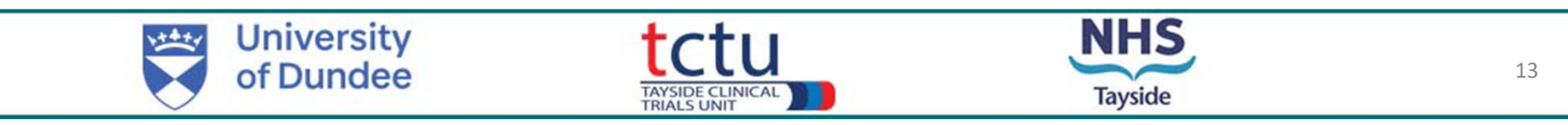

#### Recording Damaged Drugs

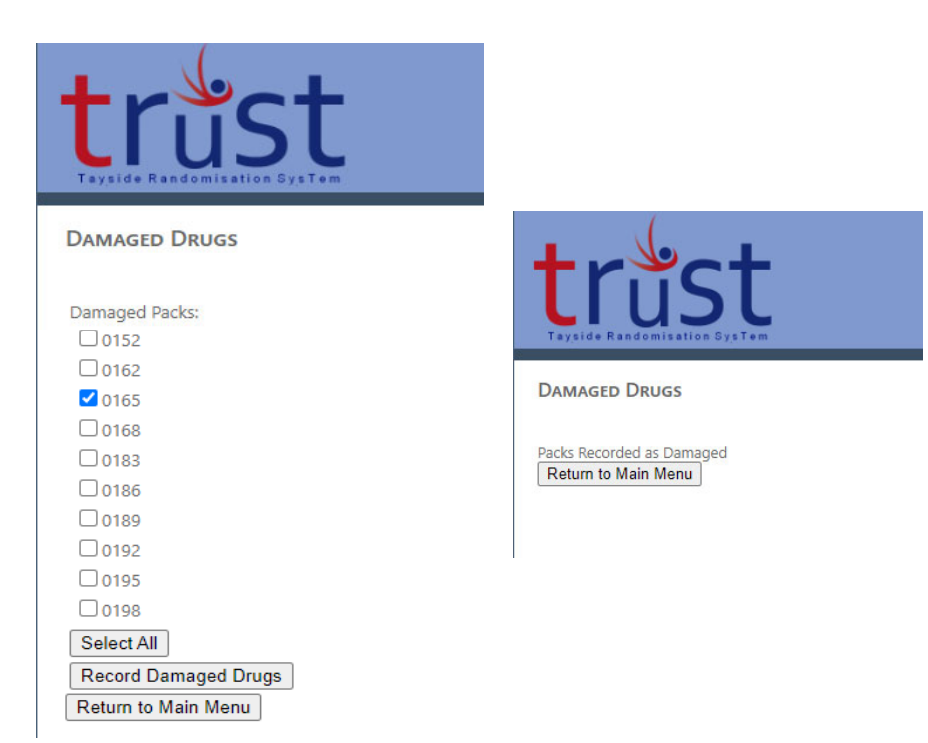

Should be completed if drugs are damaged on receipt or become damaged during the course of the trial

- •Click "Damaged Drugs" on main menu
- $\bullet$ Tick any pack IDs that are damaged
- $\bullet$ Click "Record Damaged"
- $\bullet$ Drug Accountability will be updated
- •Inform Trial Manager to arrange replacements
- $\bullet$  Do not dispose of damaged drugs until confirmation to dispose received from Trial Manager

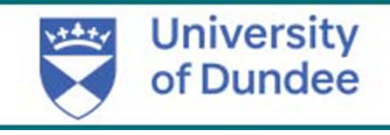

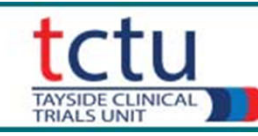

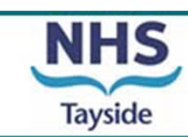

#### Recording Expired Drugs

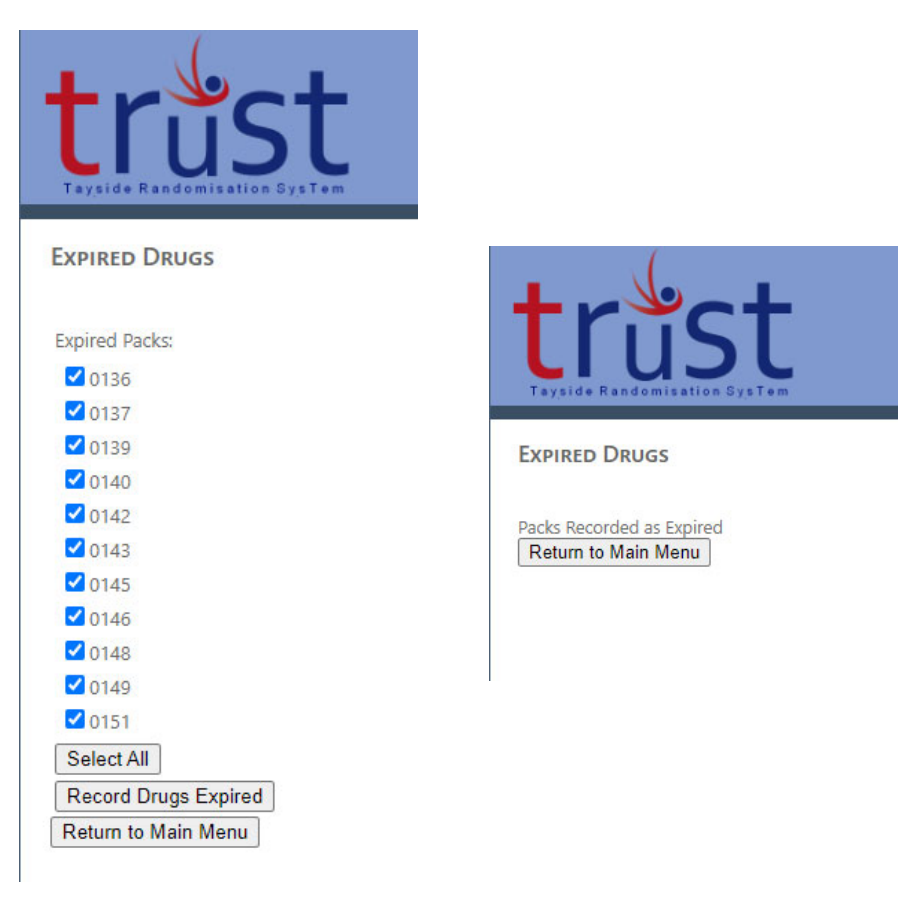

- •Click "Expired Drugs" on Main Menu
- •Tick the appropriate pack IDs
- •Click "Record Drugs Expired"
- •Drug Accountability will be updated

15

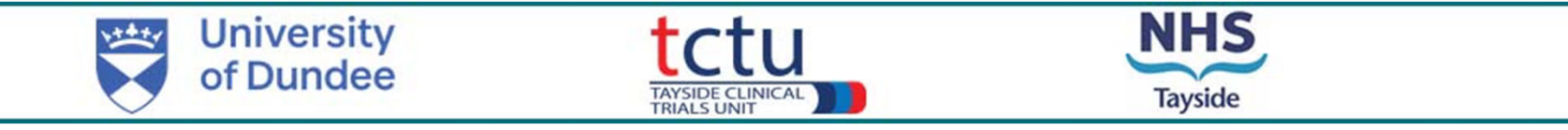

#### Quarantine Drugs (1) **QUARANTINE DRUGS** Select Quarantine Status | Move to Quarantine  $\overline{\mathbf{v}}$ **OUARANTINE DRUGS QUARANTINE DRUGS** Select Quarantine Status Move to Quarantine  $\checkmark$ Select Quarantine Status Please Select **Ouarantine Packs 2** 0171 Please Select  $\sqrt{0172}$ Move to Quarantine  $20173$ Update packs recorded as quarantined **Remove from Quarantine** Return to Main Menu **2** 0174 **Return to Main Menu**  $\sqrt{0177}$  $70180$ Select All Record Status Return to Main Menu

Trial Manager will inform CTP if any drugs are to be placed into quarantine

Report to the Trial Manager if CTP require drugs to be quarantined e.g. temperature excursion

- •Click "Quarantine" on Main Menu
- •Select Quarantine Status "Move to Quarantine"
- •Tick pack IDs to be quarantined
- •Drug Accountability will be updated
- •Drugs should be held in quarantine at usual temperature until CTP is informed to "Remove From Quarantine"

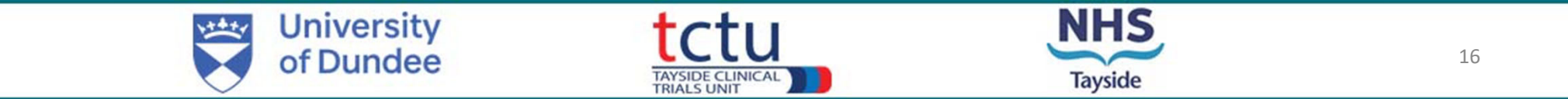

#### Quarantine Drugs (2) **QUARANTINE DRUGS** Select Quarantine Status | Move to Quarantine  $\overline{\mathbf{v}}$ **OUARANTINE DRUGS QUARANTINE DRUGS** Select Quarantine Status Move to Quarantine  $\checkmark$ Select Quarantine Status Please Select **Ouarantine Packs 2** 0171 **Please Select**  $\blacksquare$  0172 Move to Quarantine Update packs recorded as quarantined  $20173$ **Remove from Quarantine** Return to Main Menu **2** 0174 **Return to Main Menu**  $\sqrt{0177}$  $70180$ Select All Record Status Return to Main Menu

Trial Manager will inform CTP when quarantined drugs are to be replaced on shelf or disposed of.

- •Click "Quarantine" on Main Menu
- •Select Quarantine Status "Remove from Quarantine"
- •Tick pack IDs to be removed from quarantine
- •Drug Accountability will be updated
- •If drugs are to be disposed of, Disposing Drugs should be followed

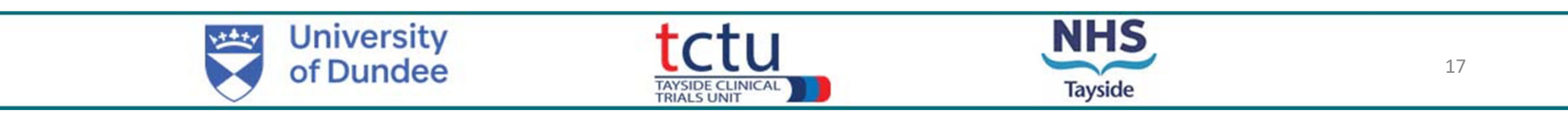

### Drug Accountability (1)

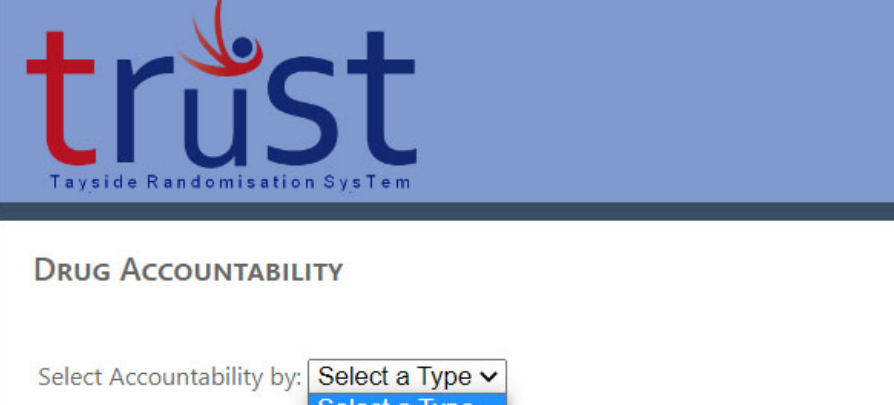

Select a Type Site Participant Return to Main Menu

- • Drug Accountability can be viewed as either a whole site or for individual participants.
- • Drug accountability displays pack IDs and does not display which treatment each participant has been allocated to.
- •Click "Drug Accountability" on Main Menu
- •Select type of accountability to view

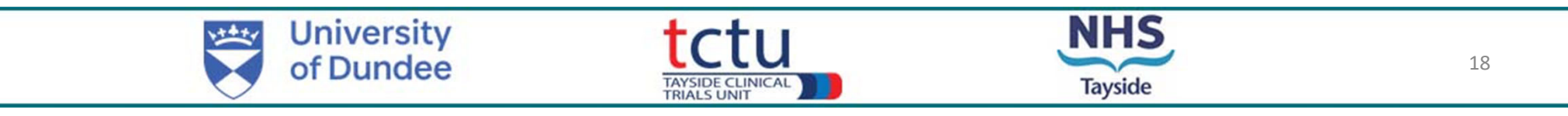

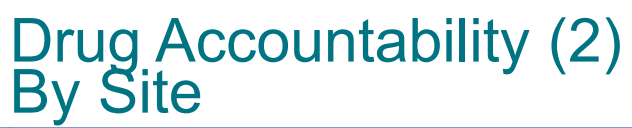

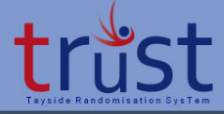

**DRUG ACCOUNTABILITY** 

Select Accountability by: Site  $\overline{\mathbf{v}}$ 

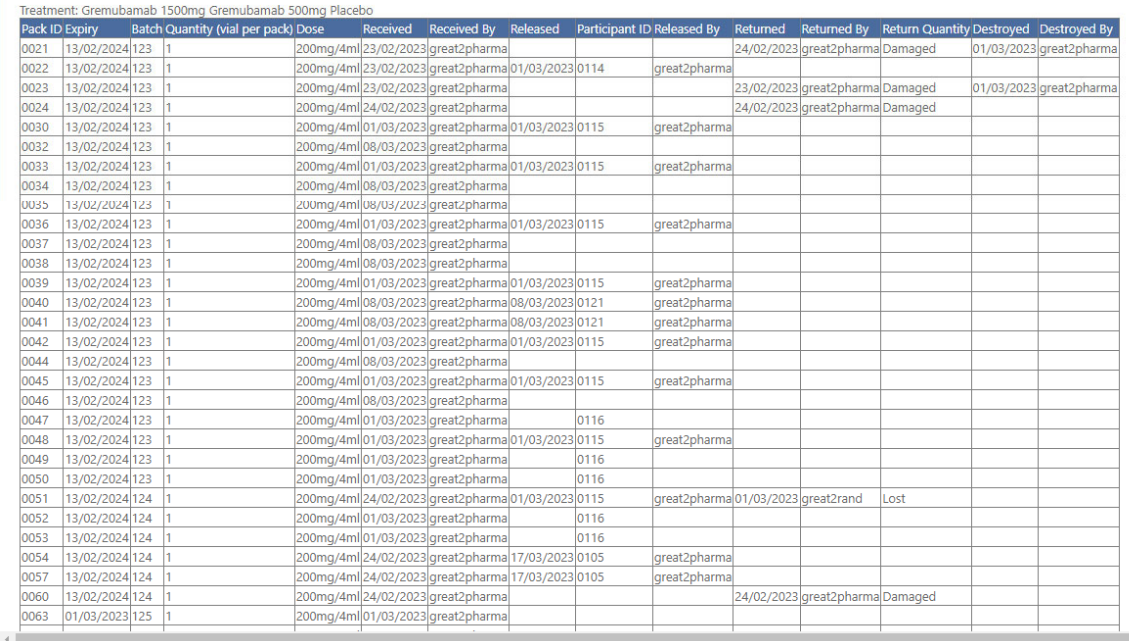

Official Trial Accountability Log – paper copy not required during trial

- $\bullet$ Select Accountability by Site
- $\bullet$  At end of trial the Trial Manager will inform CTP to dispose of any remaining drugs
- • Drug Accountability Log must be printed after all remaining drugs and drug returns have been recorded and disposed of

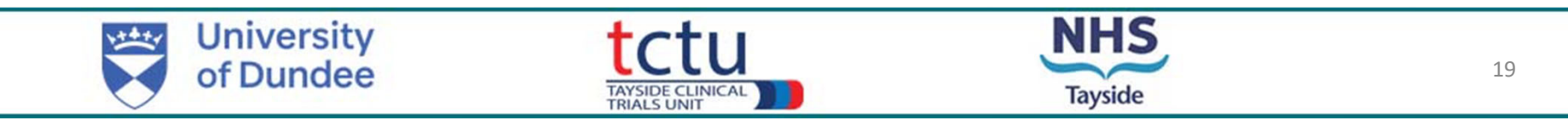

#### Drug Accountability (3) By Participant

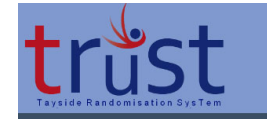

**DRUG ACCOUNTABILITY** 

Select Accountability by: Participant v

 $\overline{\phantom{0}}$ 

Select Participant: 0110

Confirm Participant ID

Confirm Participant ID: 0110

Return to Main Menu

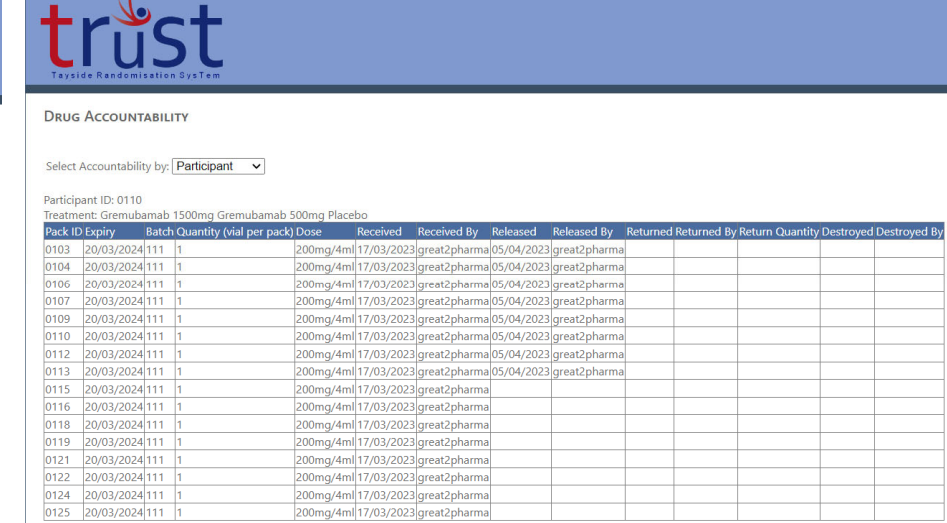

- • Select Accountability by Participant
- • Select participant ID from dropdown menu
- $\bullet$ Confirm the participant ID.

Print Accountability

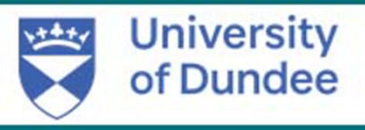

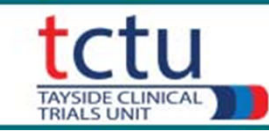

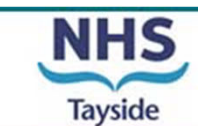

#### Drug Accountability (4) Current Stock

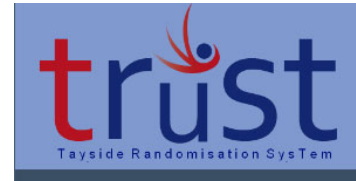

#### **CURRENT STOCK**

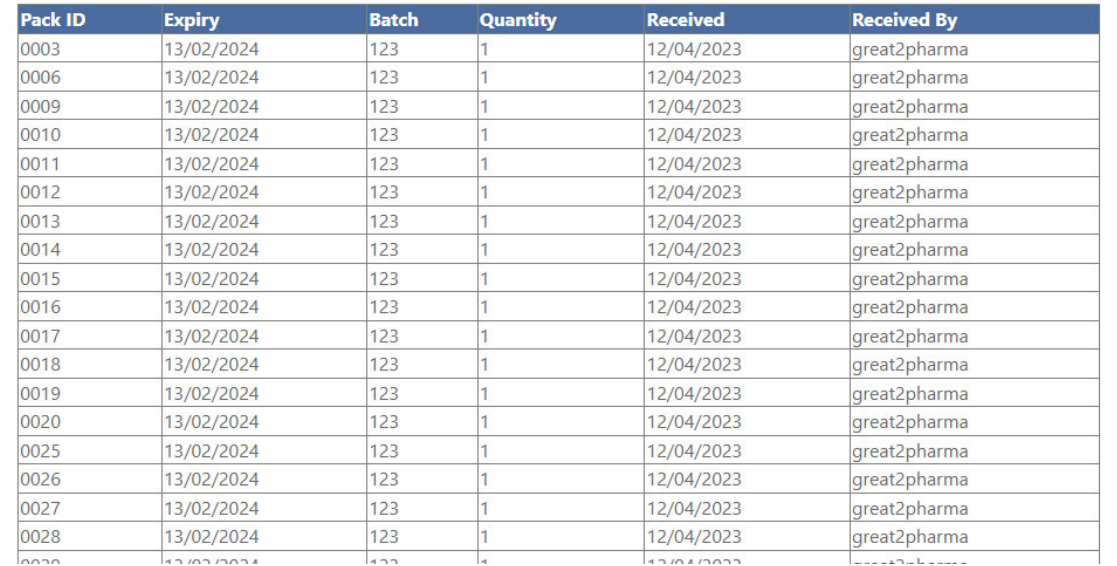

- •Displays the current available stock
- • Lists pack IDs which have been received on TRuST but have not been allocated to a participant yet.

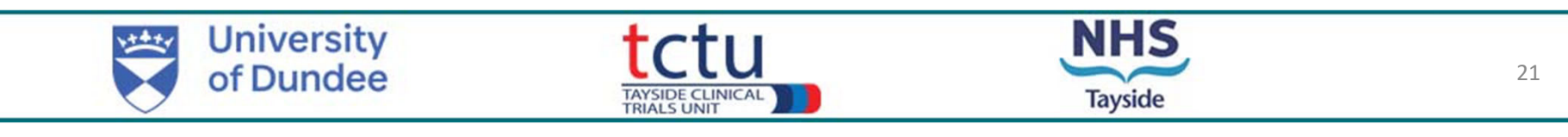

#### **Notes**

Documents to be filed in PSF:

- Signed Acknowledgement of Receipt of Clinical Trial Material
- Signed Clinical Trial Request Forms
- Signed Clinical Trial Release Forms (page 1 only)
- Signed Drug Disposal Forms
- Complete Drug Accountability Form at end of trial only
- Please document this training to your 'Trial Training log' held in the PSF
- Any questions contact GREAT-2 Clinical Trial Manager Gillian Martin Great-2-TM@dundee.ac.uk 01382 381955

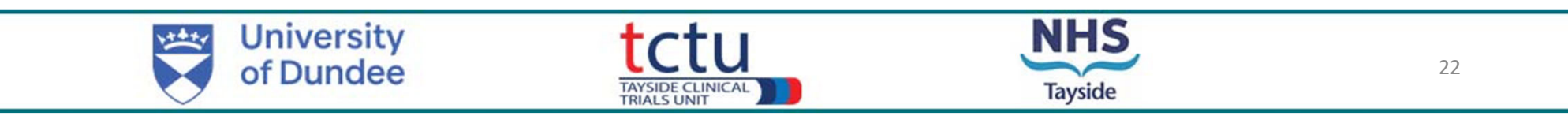